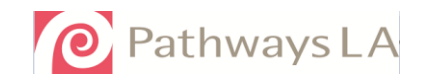

## **HOW TO COMPLETE A CalWORKs CHILD CARE PROVIDER PAYMENT REQUEST FORM**

**(Also Known as a PPR)**

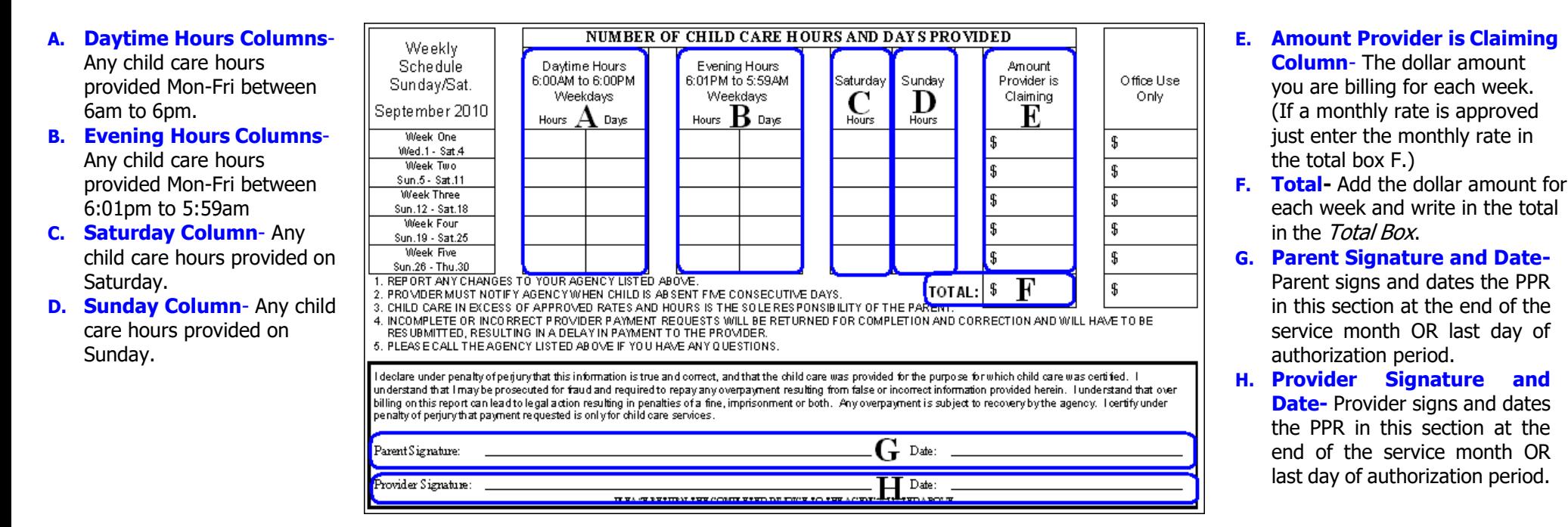

**Daytime Example:** Child care is provided Monday-Friday (5 days) 8am to 5 pm ( $9$ hrs/day). Add the daily hours per day to get the total weekly hours (45). Write the total hours and days on the PPR (complete Column A, E, F, G and H). If the month begins or ends mid week, follow the same steps mentioned above. **See Daytime Example below.**

**Evening Example:** Child care is provided Monday-Friday (5 days) 6pm to 12am ( $6$ hrs/dav). Add the daily hours per day to get the total weekly hours (30). Write the total hours and days on the PPR (complete Columns B, E, F G and H). If the month begins or ends mid week, follow the same steps mentioned above. **See Evening Example below**

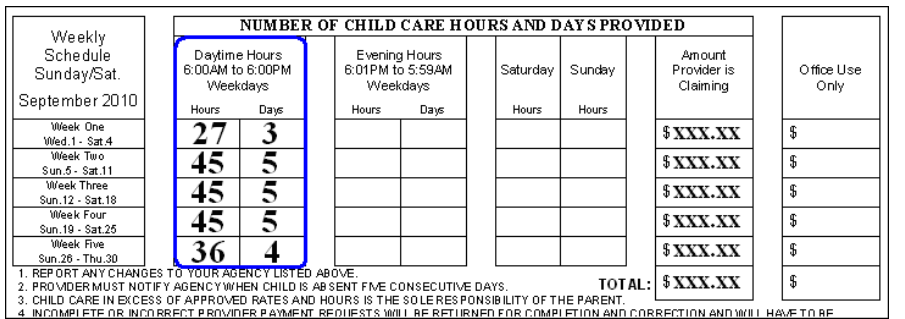

NUMBER OF CHILD CARE HOURS AND DAYS PROVIDED Weekly Schedule Daytime Hours Evening Hours Amount 6:01PM to 5:59AM 6:00AM to 6:00PM Saturday Sunday Provider is: Office Use Sunday/Sat Claiming Weekdays Weekdays Only September 2010 Hours Davs Hours Davs Hours Hours Week One 18 3 **\$XXX.XX** £.  $Wed.1 - Sat.4$ Week Two<br>Sun.5 - Sart.11 5 30 **\$XXX.XX**  $\mathbf{g}$ Week Three 5 30 **\$XXX.XX**  $\mathbf{g}$ Sun.12 - Sat.18 Week Four 5 30 **\$XXX.XX** \$ Sun.19 - Sat.25 Week Five 24  $$XXX.XX$ \$ Sun.26 - Thu.30 REPORT ANY CHANGES TO YOUR AGENCY LISTED ABI  $\mathbb S$ TOTAL: | \$XXX.XX 2. PROMDER MUST NOTIFY AGENCY WHEN CHILD IS ABSENT FIVE CONSECUTIVE DAYS 3. CHILD CARE IN EXCESS OF APPROVED RATES AND HOURS IS THE SOLE RESPONSIBILITY OF THE PARENT. INCOMPLETE OR INCORRECT PROVIDER PAYMENT REQUESTS WILL BE RETURNED FOR COMPLETION AND CORRECTION AND WILL HAVE TO B

**Daytime and Evening Example:** Child care is provided Monday-Friday (5)  $days$ ) 12pm to 10pm (10hrs/day). Identify the hours for daytime and evening. Daytime Hours are 12pm to 6pm ( $6hrs/day$ ) and Evening Hours are 6pm to 10pm (*4hrs/day*). Add the daytime hours separately to get the weekly daytime hours ( $30$ ) (columns A). Add the evening hours to get the weekly evening hours (20) (columns B). Write the total hours and days on the PPR (complete Columns A, B, E, F, G and H). If the month begins or ends mid week, follow the same steps mentioned above. **See Daytime and Evening Example below.**

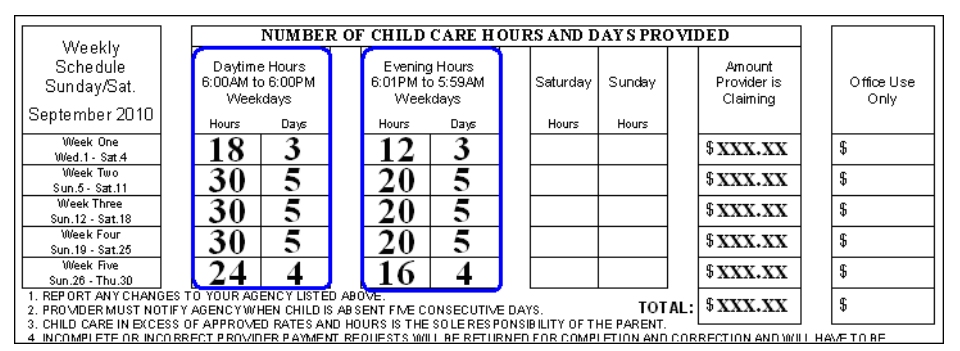

## **Daytime & Evening Example Weekend Example Weekend Example**

**Weekend Example:** Child care is provided on the weekend; complete Saturday/ Sunday column of the PPR. Make sure you claim all the hours provided per day. **See Weekend Example below.**

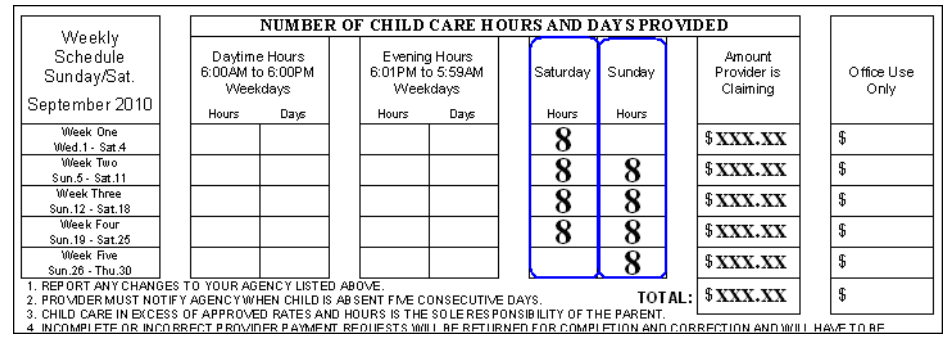

## **REMINDERS**

please contact Stage 1 at (213) 427-2700 or log into CCM to amount. print your form at [https://careconnect.carecloud.io](https://careconnect.carecloud.io/) For assistance activating **Original:** the submitted PPRs need to be originals, no copies will be

your account please contact Provider Unit. accepted.

**Mistakes/Corrections:** Do not use correction fluid/tape. If you make a **Submission:** PPRs should be submitted after the end of the care month, mistake, neatly cross through the error and write the correction. The parent unless the authorized period ends during the month. and provider **must** initial the correction.

authorization period located in the Family Information section of the PPR. complete and accurate Provider Payment Request You can also find the authorization period and additional information on your ST1-06.

**Missing PPR:** If you **do not** receive a PPR by the **first week** of the month, **Registration Fee:** indicate the Registration Fee below the total invoice

**Pencil:** PPRs should not be completed with pencil. *Use only blue or black ink*. **Possession:** PPRs must remain in the possession of the provider at all times.

**Multiple PPR Received:** If you receive multiple PPRs for a child check the **Payments:** Payment will be processed 10 business days upon receiving a